CAN digital modules EC4E-221-6D4T1 EC4E-221-6D4R1

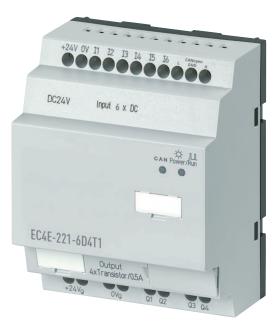

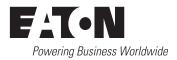

All brand and product names are trademarks or registered trademarks of the owner concerned.

#### **Emergency On Call Service**

Please call your local representative: http://www.eaton.com/moeller/aftersales or Hotline After Sales Service: +49 (0) 180 5 223822 (de, en) <u>AfterSalesEGBonn@eaton.com</u>

#### **Original Operating Instructions**

The German-language edition of this document is the original operating manual.

#### Translation of the original operating manual

All editions of this document other than those in German language are translations of the original German manual.

1<sup>st</sup> published 2008, edition date 09/08

See revision protocol in the "About this manual" chapter

© 2008 by Eaton Industries GmbH, 53105 Bonn

Production: René Wiegand Translation: globaldocs GmbH

All rights reserved, including those of the translation.

No part of this manual may be reproduced in any form (printed, photocopy, microfilm or any other process) or processed, duplicated or distributed by means of electronic systems without written permission of Eaton Industries GmbH, Bonn.

Subject to alteration without notice

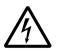

### Danger! Dangerous electrical voltage!

#### Before commencing the installation

- Disconnect the power supply of the device.
- Ensure that devices cannot be accidentally restarted.
- Verify isolation from the supply.
- Earth and short circuit.
- Cover or enclose neighbouring units that are live.
- Follow the engineering instructions (AWA) of the device concerned.
- Only suitably qualified personnel in accordance with EN 50110-1/-2 (VDE 0105 Part 100) may work on this device/system.
- Before installation and before touching the device ensure that you are free of electrostatic charge.
- The functional earth (FE) must be connected to the protective earth (PE) or to the potential equalisation. The system installer is responsible for implementing this connection.
- Connecting cables and signal lines should be installed so that inductive or capacitive interference does not impair the automation functions.
- Install automation devices and related operating elements in such a way that they are well protected against unintentional operation.

- Suitable safety hardware and software measures should be implemented for the I/O interface so that a line or wire breakage on the signal side does not result in undefined states in the automation devices.
- Ensure a reliable electrical isolation of the low voltage for the 24 volt supply. Only use power supply units complying with IEC 60364-4-41 (VDE 0100 Part 410) or HD 384.4.41 S2.
- Deviations of the mains voltage from the rated value must not exceed the tolerance limits given in the specifications, otherwise this may cause malfunction and dangerous operation.
- Emergency stop devices complying with IEC/EN 60204-1 must be effective in all operating modes of the automation devices. Unlatching the emergency-stop devices must not cause restart.
- Devices that are designed for mounting in housings or control cabinets must only be operated and controlled after they have been installed with the housing closed. Desktop or portable units must only be operated and controlled in enclosed housings.

- Measures should be taken to ensure the proper restart of programs interrupted after a voltage dip or failure. This should not cause dangerous operating states even for a short time. If necessary, emergencystop devices should be implemented.
- Wherever faults in the automation system may cause damage to persons or property, external measures must be implemented to ensure a safe operating state in the event of a fault or malfunction (for example, by means of separate limit switches, mechanical interlocks etc.).

## Contents

|   | Introduction                                                                                       | 3        |
|---|----------------------------------------------------------------------------------------------------|----------|
|   | Device designation<br>Reading conventions                                                          | 3<br>3   |
| 1 | EC4E Module                                                                                        | 5        |
|   | Task                                                                                               | 5        |
|   | Front view                                                                                         | 5<br>6   |
|   | Application<br>Removing                                                                            | 6        |
| 2 | Engineering                                                                                        | 7        |
|   | Expansion modules                                                                                  | 7        |
|   | EC4E in a CANopen network                                                                          | 8        |
|   | – EDS files                                                                                        | 8        |
|   | Maximum extent of system                                                                           | 9        |
|   | <ul> <li>Maximum distances/bus cable lengths</li> </ul>                                            | 10       |
|   | <ul> <li>Baud rate (data transfer speed)</li> </ul>                                                | 11       |
|   | <ul> <li>Bus termination resistor</li> </ul>                                                       | 11       |
| 3 | Installation                                                                                       | 13       |
|   | Mounting                                                                                           | 13       |
|   | Installation                                                                                       | 14       |
|   | <ul> <li>Mounting position</li> </ul>                                                              | 14       |
|   | <ul> <li>Mounting on top-hat rail</li> </ul>                                                       | 15       |
|   | <ul> <li>Screw mounting</li> </ul>                                                                 | 16       |
|   | Connection                                                                                         | 17       |
|   | – Tools                                                                                            | 17       |
|   | - Cable cross-sections                                                                             | 17       |
|   | <ul> <li>CAN-connection cable</li> <li>Bus termination resistor</li> </ul>                         | 17<br>17 |
|   | <ul> <li>Bus termination resistor</li> <li>Connecting the neuror supply</li> </ul>                 | 17       |
|   | <ul> <li>Connecting the power supply</li> <li>Connecting the relay outputs of EC4E-221-</li> </ul> | IÖ       |
|   | 6D4R1                                                                                              | 19       |
|   | <ul> <li>Connecting the transistor outputs of</li> </ul>                                           | 19       |
|   | EC4E-221-6D4T1                                                                                     | 20       |

| <ul> <li>Setting the station addresses (CAN</li> </ul> |    |
|--------------------------------------------------------|----|
| addresses)                                             | 21 |
| <ul> <li>Baud rate</li> </ul>                          | 21 |
| Expansion                                              | 22 |
| <ul> <li>Connecting the expansion device</li> </ul>    | 22 |
|                                                        |    |

|   |                                                       | 25 |
|---|-------------------------------------------------------|----|
| 4 | Programming                                           | 25 |
|   | CAN-libraries paste                                   | 25 |
|   | Creating a CAN master                                 | 26 |
|   | Setting the CAN master's parameters                   | 27 |
|   | Selecting an EDS file                                 | 28 |
|   | <ul> <li>The EDS files for the EC4E module</li> </ul> | 29 |
|   | Setting the EC4E module's CAN parameters              | 30 |
|   | Changing the value in "Service Data Objects"          | 31 |
|   | Input and output addresses                            | 31 |
|   | <ul> <li>EC4E-card without expansion unit</li> </ul>  |    |
|   | (EC4E-221-6D4X.eds)                                   | 31 |
|   | – EC4E module and expansion unit with digital         |    |
|   | inputs and outputs (EC4E-221-6D4X+                    |    |
|   | EASY202+EASY410_EASY6XX.eds)                          | 33 |
|   | - EC4E-card with expansion unit EASY406-DC-           |    |
|   | ME (EC4E-221-6D4X+EASY406.eds)                        | 35 |
|   | – EC4E-card with expansion unit EASY411-DC-           |    |
|   | ME (EC4E-221-6D4X+EASY411.eds)                        | 37 |
|   |                                                       |    |
| 5 | Operation                                             | 41 |
|   |                                                       |    |
|   | Appendix                                              | 43 |
|   | Programming for example                               | 43 |
|   | Dimensions EC4E                                       | 44 |
|   | Technical data EC4E                                   | 46 |
|   | Index                                                 | 55 |
|   |                                                       | 55 |

## Introduction

This manual describes how to install, commission and program the CAN digital modules EC4E-221-6D4T1 and EC4E-221-6D4R1.

A specialist knowledge of electrical engineering is needed for commissioning. When controlling active components such as motors or pressure cylinders, parts of the system can be damaged and persons put at risk if the CAN digital modules are connected or programmed incorrectly.

| Device designation  |                                                                                                    |
|---------------------|----------------------------------------------------------------------------------------------------|
|                     | Note: In this manual the modules EC4E-221-6D4T1 (with transistor outputs) and EC4E-221-6D4R1 (with relay outputs) are referred to simply as EC4E module or EC4E-221                                                                                                    |
| Reading conventions | In this manual he following symbols are used and have the following meanings:                                                                                                    |
|                     | ▶ indicates actions to be taken.                                                                                                    |
|                     | For greater clarity, the name of the current chapter is shown<br>in the header of the left-hand page and the name of the<br>current section in the header of the right-hand page. This<br>does not apply to pages at the start of a chapter and empty<br>pages at the end of a chapter. |
| $\bigtriangledown$  | <b>Caution!</b><br>Warns of a hazardous situation that could result in damage to the product or components.                                                                                                    |
| Ń                   | Warning!<br>Warns of the possibility of serious damage and slight<br>injury.                                                                                                    |

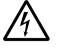

#### Danger!

Warns of the possibility of a hazardous situation that could result in major damage and serious or fatal injury or even death.

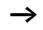

Draws your attention to interesting tips and supplementary information.

## 1 EC4E Module

#### Task

The EC4E modules are remote expansion devices for the Eaton PLCs EC4P, XC100, XC121, XC200 and MFD4 or other CANopen masters. They feature six digital inputs and four digital outputs for 24 V signals. The devices can now also be connected through the CANopen bus system. They also offer local expansion possibilities.

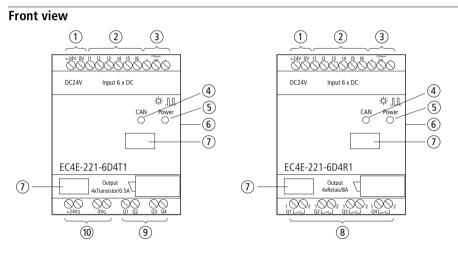

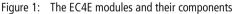

- (1) Supply voltage: 24 V DC
- (2) Digital inputs I1 I6
- (3) CAN-H, CAN-GND, CAN-LCAN H, CAN GND, CAN L
- 4 CAN LED
- (5) Power LED
- 6 Main link (easyLink)
- $\bigcirc$  Device label
- (8) Relay outputs Q1 Q4
- (9) Transistor outputs Q1 Q4
- (1) Supply voltage 24 V DC for the transistor outputs

#### Application

The EC4E module can be combined with one of the following Eaton PLCs:

- EC4P
- XC100
- XC121
- XC200
- MFD4

In all, 62 EC4E modules can be used as CAN slaves in combination with a control device, i.e., a CANopen network can contain up to 62 stations.

#### Removing

The EC4E module can be combined with exactly one easy expansion module per easyLink (plug-in contact on device side). The following expansion modules of the easy series can be used:

- EASY202-RE
- EASY410-...
- EASY618-...
- EASY620-...
- EASY406-...
- EASY411-...

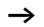

See also section "Expansion modules".

# 2 Engineering

**Expansion modules** The digital module EC4E can be combined with the following easy expansion modules:

#### Expansion modules with digital inputs and outputs

- EASY202-RE
- EASY410-...
- EASY618-...
- EASY620-...

# Expansion modules with analog and digital inputs and outputs

- EASY406-DC-ME
- EASY411-DC-ME

| Basic device | Expansion unit |
|--------------|----------------|
| EC4E-221     | EASY202-RE     |
|              | EASY4          |
|              | EASY6          |

Local expansion units are connected directly next to the basic unit. The two devices are interconnected through an easyLink connection (EASY-LINK-DS).

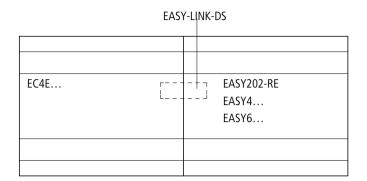

Figure 2: Connecting an expansion module to the EC4E module

| <b>EC4E in a CANopen</b> The EC4E module is used together with expansion de |                                                              |
|-----------------------------------------------------------------------------|--------------------------------------------------------------|
| network                                                                     | a network. The communication protocol is CANopen             |
|                                                                             | (according to ISO 11898). The EC4E module is integrated in a |
|                                                                             | CANopen environment with a standardized EDS (Electronic      |
|                                                                             | Data Sheet) file.                                            |
|                                                                             |                                                              |

#### **EDS files**

For the various possible combinations of EC4E and expansion unit corresponding EDS files are available depending on the expansion unit. These are listed in the table below.

| Basic device | Expansion unit                              | EDS file                                  |
|--------------|---------------------------------------------|-------------------------------------------|
| EC4E-221     | -                                           | EC4E-221-6D4X.eds                         |
| EC4E-221     | EASY202-RE<br>EASY410<br>EASY618<br>EASY620 | EC4E-221-6D4X+EASY202+EASY410_EASY6XX.eds |
| EC4E-221     | EASY406                                     | EC4E-221-6D4X+EASY406.eds                 |
| EC4E-221     | EASY411                                     | EC4E-221-6D4X+EASY411.eds                 |

| Table 1  | The EDS files for the various hardware combinations |
|----------|-----------------------------------------------------|
| Table 1. |                                                     |

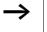

For detailed descriptions of the EDS files see chapter "Programming".

| Maximum extent of | A CANopen network consists of a PLC and at least one EC4E |
|-------------------|-----------------------------------------------------------|
| system            | module. Up to 62 modules can be connected. Each of these  |
|                   | is an active node in the CANopen network.                 |

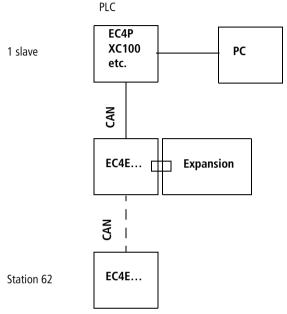

Figure 3: Schematic representation of an example CANopen environment consisting of a PLC and digital modules with an expansion unit

#### Maximum distances/bus cable lengths

The maximum baud rates that can be achieved with a given cable length are listed in the table below. The length of the CANopen bus cable is dependant on the conductor crosssection and the number of bus users connected.

| Baud rate [kBit/s] | Bus cable length [m] |
|--------------------|----------------------|
| 500                | 100                  |
| 250                | 250                  |
| 125                | 500                  |
| 100                | 650                  |
| 50, 20, 10         | 10000                |

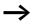

For cable lengths above about 1000 m repeaters are needed.

#### Baud rate (data transfer speed)

The EC4E module automatically detects the baud rate. The maximum baud rate is 500 kbit/s.

#### **Bus termination resistor**

The bus ends are fitted with bus termination resistors with 120 ohms each. On the EC4E module the bus termination resistor is enabled with DIP switch 1 on the device's underside.

## 3 Installation

The EC4E-card must only be installed and wired up by qualified electricians or other persons familiar with the installation of electrical equipment.

The EC4E module is installed in the following order:

- Mounting,
- Wiring up the inputs,
- Wiring up the outputs,
- CAN-connect/separate to/from network
- Connecting the power supply.

#### Mounting

Install the EC4E module in a control panel, distribution board or other enclosure so that the power feed and terminal connections cannot accidentally come into contact during operation.

Snap-fit the EC4E module onto a DIN EN 50022 mounting rail or secure it with fastening brackets. You can fit the EC4E module vertically or horizontally.

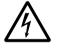

#### Danger of electric shock!

Always disconnect the power supply before performing any electrical work on the device.

Always follow the safety rules:

- Switch off and isolate
- Verify isolation from the supply
- Secure against reclosing
- Short-circuit and ground
- Cover adjacent live parts.

If you are using the EC4E module with an expansion unit, connect the expansion unit before fitting the module. See figure in section "Connecting the expansion device".

Installation For ease of wiring, leave a gap of at least 3 cm between the terminals and the wall or adjacent devices.

#### **Mounting position**

The MFD can be mounted either vertically or horizontally.

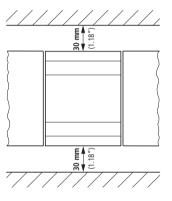

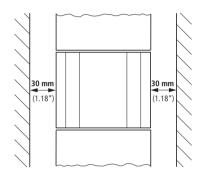

Figure 4: Possible mounting arrangements for the EC4E module (left: horizontal; right: vertical)

#### Mounting on top-hat rail

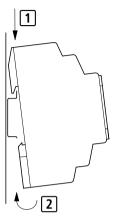

Figure 5: Mounting on top-hat rail

- ► Hook the EC4E module to the top edge of the top-hat rail and hinge into place while pressing down slightly. Press down lightly on both the device and the top-hat rail until the unit snaps over the lower edge of the top-hat rail. The EC4E module will clip into place automatically.
- ► Check that the device is seated firmly.

You can also mount the device vertically on a top-hat rail.

#### Screw mounting

For screw mounting on a mounting plate, fastening brackets must be used that can be fixed to the back of the EC4E-card. These brackets are available as an accessory.

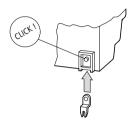

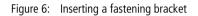

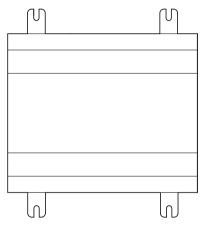

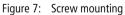

#### Connection

To connect the digital module, use the following tools and materials.

#### Tools

Chase-screwdriver, width: 3.5 mm, tightening torque: 0.6 Nm.

#### **Cable cross-sections**

- Solid: 0.2 to 4 mm<sup>2</sup>
- Flexible with ferrule: 0.2 to 2.5 mm<sup>2</sup>

#### **CAN-connection cable**

The EC4P (RJ45 connection) and EC4E (screw-type terminals) devices are connected to each other with a CAN connection cable EU4A-RJ45-CAB2.

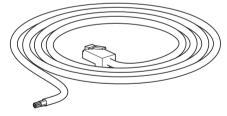

Figure 8: CAN connecting cable EU4A-RJ45-CAB2

#### **Bus termination resistor**

The physically first and last stations in the network must each be terminated with a bus termination resistor of 120 ohms. This is done on the device back with DIP switch 1 ( $\rightarrow$  figure 12 on page 21).

#### Installation

#### Connecting the power supply

The illustration below shows the default connection for the digital inputs.

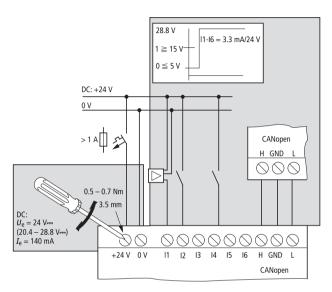

Figure 9: Standard connection of digital inputs

#### Connecting the relay outputs of EC4E-221-6D4R1

The illustration below shows the connection of the relay outputs of the EC4E-221-6D4R1.

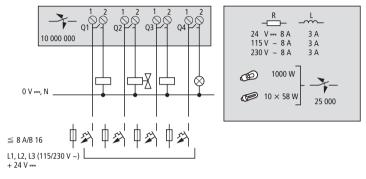

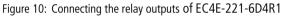

# Connecting the transistor outputs of EC4E-221-6D4T1

The illustration below shows the connection of the transistor outputs of the EC4E-221-6D4T1.

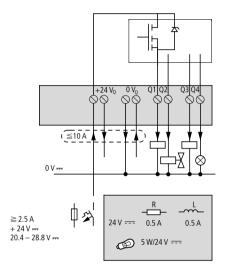

Figure 11: Connecting the transistor outputs of EC4E-221-6D4T1

#### Setting the station addresses (CAN addresses)

With the DIP switches at the rear of the EC4P module you set the station (CAN) addresses. The highest address is 63, i.e. a total of 62 devices can be connected, the remaining address being needed by the CAN master.

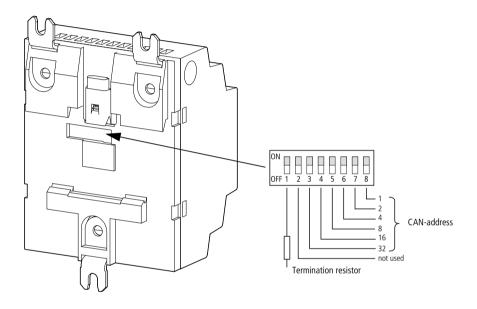

Figure 12: Setting the CAN addresses with the DIP switches

#### **Baud rate**

The baud rate does not have to be set on the EC4E-card as it is detected automatically.

#### Expansion

You can connect further devices to the EC4E module. These are interconnected through easyLink. Possible devices are listed above in section "Expansion modules".

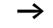

The expansion modules have their own power supply. Because the basic unit EC4E detects connected expansion modules when it is powered up, the expansion modules must also be connected to their power supply.

#### Connecting the expansion device

The following illustration shows how the digital module is connected to an expansion unit with easyLink and disconnected again.

Expansion

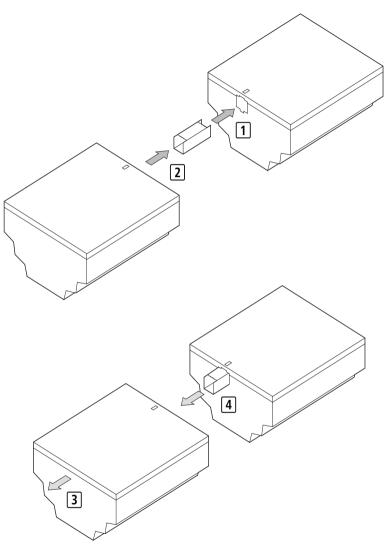

Figure 13: Fitting (1 and 2) and removing (3 and 4) am expansion unit

# 4 Programming

|                     | Digital module EC4E can be used in a CANopen environment<br>together with expansion modules. With the easySoft<br>CoDeSys software the associated Eaton PLC can be<br>programmed. Depending on the used expansion unit, and its<br>inputs and outputs various existing control files are<br>available. These are in the EDS format. |
|---------------------|----------------------------------------------------------------------------------------------------|
|                     | Below is a description of how the digital and analog inputs<br>and outputs of the EC4E modules and expansion units can<br>be integrated in an easySoft CoDeSys project.                                                                                                    |
|                     | The individual steps are:                                                                                                    |
|                     | <ul> <li>Inserting CAN libraries.</li> <li>Creating a CAN master.</li> <li>Setting the CAN master's parameters.</li> <li>Selecting an EDS file.</li> <li>Setting the EC4E module's CAN parameters.</li> <li>In the case of an expansion unit with analog inputs:</li> <li>Changing the value in "Service Data Objects"</li> </ul>   |
|                     | <ul> <li>Changing the value in "Service Data Objects"</li> </ul>                                                                                                    |
| CAN-libraries paste | With the Library Manager, insert the library file<br>3S_CANopenMaster.lib into your project. The two library<br>files 3S_CANopenManager.lib and 3S_CanDrv.lib are<br>automatically inserted as well.                                                                                                    |

Creating a CAN master ► In your easySoft CoDeSys project in the Object Organizer under object category "Resources" double-click the item "Control Configuration". In the right window (working area) the PLC is then shown. Right-click the PLC and select "Attach subelement > CanMaster..." to create a CAN master.

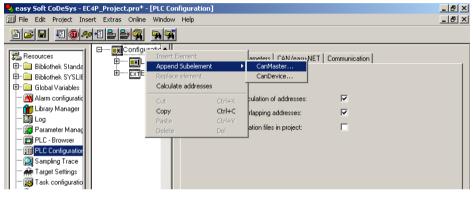

Figure 14: Creating the CAN master

In the "CAN parameters" tab you can set the master's baud rate and CAN address (field: Node-Id). To do this, click the CAN master you have created and select the "CAN parameters" tab.

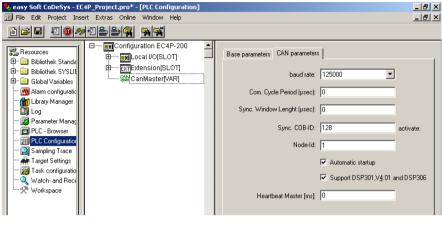

Figure 15: Setting the baud rate and the CAN address (Node-Id) of the CAN master

| Setting the CAN master's | On the two tabs "Base parameters" and "CAN parameters"   |
|--------------------------|----------------------------------------------------------|
| parameters               | you can define the CAN master's input and output address |
|                          | as well as further parameters.                           |

#### Selecting an EDS file

To select the right EDS file for your project, do the following:

▶ Right-click the CAN master and select "Attach subelement". All EDS files in directory PLCConf are then displayed. The directory PLCConf was created automatically during the installation of easySoft CoDeSys.

| easy Soft CoDeSys - EC4P_Project.pro* - [PLC Configuration]                      |                                                                          |  |  |  |
|----------------------------------------------------------------------------------|--------------------------------------------------------------------------|--|--|--|
| 🔢 File Edit Project Insert Extras Online Window Help                             |                                                                          |  |  |  |
| <u> </u>                                                                         |                                                                          |  |  |  |
|                                                                                  |                                                                          |  |  |  |
| DE51-NET-CAN (DE51-NET-CAN.EDS)                                                  | WINbloc CAN 24DI 8DO 0.5A PK (W830726A.EDS)                              |  |  |  |
| easy223-SWIRE (easy223-SWIRE_V1.50.EDS)                                          | WINbloc CAN 4AI UI (W830727A.EDS)                                        |  |  |  |
| EASY 221-CO (EASY_221-CO.eds)                                                    | WINbloc CAN 4AO UI (W830728A.EDS)                                        |  |  |  |
| EC4E-221-6D4+digital-IO (EC4E-221-6D4X+EASY202+EASY410_EASY6XX.eds)              | WINbloc CAN 16DO 0.5A P 2x8 (W831497A.EDS)                               |  |  |  |
| EC4E-221-6D4+406-DC-M (EC4E-221-6D4X+EA5Y406.eds)                                | WINbloc CAN 4AI THERMO (W835304A.EDS)                                    |  |  |  |
| EC4E-221-6D4+411-DC-M (EC4E-221-6D4X+EA5Y411.eds)                                | WINbloc CAN 4AI PT100 (W835305A.EDS)                                     |  |  |  |
| EC4E-221-6D4 (EC4E-221-6D4X.eds)                                                 | WINbloc CAN 4DI 4DO 0.5A PK (W839608A.ED5)                               |  |  |  |
| FCAN-01 (FCAN-01_061B_AC5350_23xx.ED5)                                           | WINbloc CAN 3AI UI 1AO UI (W839609A.EDS)                                 |  |  |  |
| Askeanlæg (KemUldumAskeanlæg.eds)                                                | XN-GW-CANopen (XN225163.ED5)                                             |  |  |  |
| Hydraulikstation (KemUldumHydraulikstation.eds)                                  | XN-GW-CANopen (XN225163V203.eds)                                         |  |  |  |
| Indfødning (KemUldumIndfødning.eds)<br>Kran (KemUldumKran.eds)                   | XN-GW-CANopen (XN225163V300.eds)<br>XN-GW-CANOPEN (XN225163V302.eds)     |  |  |  |
|                                                                                  | · · · · · · · · · · · · · · · · · · ·                                    |  |  |  |
| Ristestyring (KemUldumRistestyring.eds)<br>Røgrensning (KEMULDUMRøgrensning.eds) | XN-GW-CANOPEN (XN225163V3022.eds)<br>XN-GWBR-CANopen (XN270325V101.eds)  |  |  |  |
| TopAfKedel (KEMULdumTopAfKedel.EDS)                                              | XN-GWBR-CANOPEN (XN270325V101.eds)<br>XN-GWBR-CANOPEN (XN270325V104.eds) |  |  |  |
| LDU-350-xx-x (LDU-350-xx-x.eds)                                                  | XN-GWBR-CANOPEN (XN270325V104.eds)                                       |  |  |  |
| MDXB (mdxb_FW_16_Moeller.eds)                                                    | Moeller XV-CANopenHMI (XV-CANopenHMI.eds)                                |  |  |  |
| Temposonics_R-Series_2004_transducer_C304 (MTSCO201.eds)                         | Moeller MI4-HMI (ZB4-507-IF1-HMI.eds)                                    |  |  |  |
| SmartWireHMIEC4Device (SmartWireHMIEC4Device.EDS)                                | Moeller MI4 (ZB4-507-IF1.eds)                                            |  |  |  |
| Vacon NX CanOpen Option Board (VaconC6v1.1.eds)                                  |                                                                          |  |  |  |
| WINbloc CAN 8DI P (W830716A.EDS)                                                 |                                                                          |  |  |  |
| WINbloc CAN 16DI P (W830717A.EDS)                                                |                                                                          |  |  |  |
| WINbloc CAN 16DI P 2x8 (W830718A.ED5)                                            |                                                                          |  |  |  |
| WINbloc CAN 32DI P 2×16 (W830719A.EDS)                                           |                                                                          |  |  |  |
| WINbloc CAN 4DO 2A PK (W830720A.EDS)                                             |                                                                          |  |  |  |
| WINbloc CAN 8DO 0.5A PK (W830721A.EDS)                                           |                                                                          |  |  |  |
| WINbloc CAN 16DO 0.5A PK (W830722A.ED5)                                          |                                                                          |  |  |  |
| WINbloc CAN 32DO 0.5A P 2×16 (W830723A.ED5)                                      |                                                                          |  |  |  |
| WINbloc CAN 8DO R NO (W830724A.EDS)                                              |                                                                          |  |  |  |
| WINbloc CAN 16DO R NO (W830725A.EDS)                                             |                                                                          |  |  |  |

Figure 16: List of existing EDS files

Click the EDS file for your hardware combination (EC4E module with or without expansion unit) to select it. In the working area the EDS file then appears as a node below the CAN master. Below the EDS file a list of input and output addresses ("Can-Input" and "Can-Output") appears.

#### The EDS files for the EC4E module

The EDS files that can be used with an EC4E module with or without a fitted expansion unit are listed in the table below.

 Table 2:
 The EDS files for the EC4E module without and with expansion unit

| Basic device | Expansion unit                              | EDS file                                  |
|--------------|---------------------------------------------|-------------------------------------------|
| EC4E-221     | -                                           | EC4E-221-6D4X.eds                         |
| EC4E-221     | EASY202-RE<br>EASY410<br>EASY618<br>EASY620 | EC4E-221-6D4X+EASY202+EASY410_EASY6XX.eds |
| EC4E-221     | EASY406                                     | EC4E-221-6D4X+EASY406.eds                 |
| EC4E-221     | EASY411                                     | EC4E-221-6D4X+EASY411.eds                 |

| Setting the EC4E module's CAN parameters | Click the attached EDS file. In the "CAN parameters" tab<br>set the CAN address (Node-Id) for the EC4E module.                                                        |  |  |
|------------------------------------------|----------------------------------------------------------------------------------------------------|--|--|
|                                          | The EC4E module can be monitored by setting up node guarding. To do this, select the field "Nodeguarding" in the "Nodeguard" section; under "Guard Time" enter a time |  |  |

You can ignore the tabs "PDO-Mapping Receive" and "PDO-Mapping Send".

interval and under "Life Time Factor" a suitable value.

| 😓 easy Soft CoDeSys - EC4P_Project.pro* - [PLC Configuration]                                                                                                    |                                                                                                    |
|----------------------------------------------------------------------------------------------------|----------------------------------------------------------------------------------------------------|
| 🔢 File Edit Project Insert Extras Online Window Help                                                                                                    | _ B ×                                                                                                    |
| <u> </u>                                                                                                    |                                                                                                    |
| Resources     Bibliothek Stands     Bibliothek SYSLI     Global Variables     Maam configuratio     Global Variables     Malam configuratio     Log     Parameter Manage     PLC - Browser     Target Settings     Workspace | Base parameters       CAN parameters       Receive PD0-Mapping       Send PD • • •         General       Node ID:       2       2         Write DCF:       Create alle SD0's       Optional dev         Beset Node:       No initialigat         Ngde guard       Image: Node ID:       Dx700+Nodeld         Guard gime (ms):       500       1mage: S00         Life time factor:       3       1mage: S00         Heartbeat settings       Image: Activate heartbeat generation       ms |

Figure 17: Setting the CAN address (Node-Id) and Nodeguarding for the EC4E module

Below the input and output addresses for the various EDS files are described.

| Changing the value in<br>"Service Data Objects" | To use analog inputs of the expansion unit, select the<br>"Service Data Objects" tab and set "Analogue input<br>global interrupt enable" to "1". Otherwise no values ar<br>transmitted for analog inputs! |  |  |  |  |
|-------------------------------------------------|----------------------------------------------------------------------------------------------------|--|--|--|--|
|                                                 | You have now made all required settings. The following section contains information about the CAN input and output addresses.                                                                             |  |  |  |  |
| Input and output<br>addresses                   | Depending on your hardware combination (i.e. with or<br>without expansion unit and digital or analog inputs and<br>outputs) various CAN input and output addresses must be<br>observed.                   |  |  |  |  |

# EC4E-card without expansion unit (EC4E-221-6D4X.eds)

EDS file EC4E-221-6D4X.eds is used for the EC4E module without expansion unit.

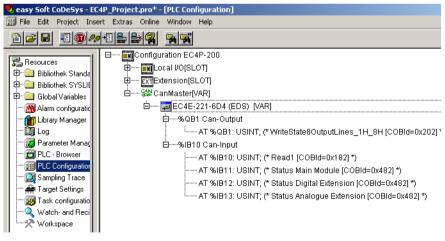

Figure 18: Input and output addresses for the EC4E module without expansion unit

#### WriteState8OutputLines\_1H\_8H:

The digital outputs Q1 to Q4 of EC4E-card

#### READ1:

The digital inputs I1 to I6 of EC4E-card

#### Status bits

The meaning of the status bits are listed below.

#### Basic device: "Status Main Module"

| Bit     | 7 | 6 | 5 | 4 | 3 | 2 | 1                                      | 0                 |
|---------|---|---|---|---|---|---|----------------------------------------|-------------------|
| Meaning |   |   |   |   |   |   | Overload,<br>digital<br>outputs<br>1-4 | Expansion present |

#### Digital expantion: "status extension"

| Bit     | 7 | 6 | 5 | 4 | 3 | 2 | 1                                      | 0                                      |
|---------|---|---|---|---|---|---|----------------------------------------|----------------------------------------|
| Meaning |   |   |   |   |   |   | Overload,<br>digital<br>outputs<br>1-4 | Overload,<br>digital<br>outputs<br>5-8 |

#### Analog expansion: "Analog Extension Status"

| Bit     | 7 | 6 | 5 | 4 | 3                                      | 2                                  | 1                    | 0                                       |
|---------|---|---|---|---|----------------------------------------|------------------------------------|----------------------|-----------------------------------------|
| Meaning |   |   |   |   | Overload,<br>digital<br>outputs<br>1-2 | short-circuit<br>analog<br>outputs | Cable break<br>PT100 | Open circuit,<br>current<br>measurement |

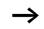

The appendix contains a programming example.

#### EC4E module and expansion unit with digital inputs and outputs (EC4E-221-6D4X+EASY202+EASY410 EASY6XX.eds)

EDS file EC4E-221-

6D4X+EASY202+EASY410\_EASY6XX.eds is used for the EC4E module with an expansion unit with digital inputs and outputs.

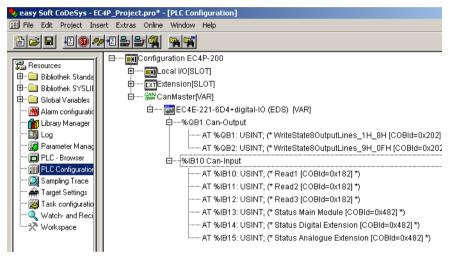

Figure 19: Input and output addresses of the EC4E module with the expansion unit with digital inputs and outputs

#### WriteState8OutputLines\_9H\_0FH:

Digital outputs S1 to S8 of the Expansion Devices

Only the physically present digital outputs on the expansion unit can be assigned and written to, as the expansion unit may contain fewer than eight digital outputs.

#### READ2:

Digital inputs R1 to R8 of the expansion module.

Only the physically present digital inputs on the expansion unit can be read, as the expansion unit may contain fewer than eight digital inputs.

#### READ3:

Digital inputs R9 to R12 of the expansion module.

Only the physically present digital inputs on the expansion unit can be read, as the expansion unit may contain fewer than twelve digital inputs.

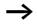

The status bytes and the bytes of the digital inputs and outputs of the EC4E module are described above under section "EC4E-card without expansion unit (EC4E-221-6D4X.eds)".

# EC4E-card with expansion unit EASY406-DC-ME (EC4E-221-6D4X+EASY406.eds)

EDS file EC4E-221-6D4X+EASY406.eds is used for the EC4E module with expansion unit EASY406-DC-ME.

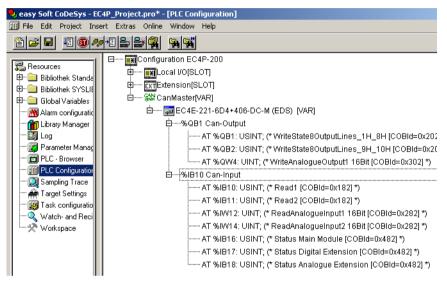

Figure 20: Input and output addresses of the EC4E module with expansion unit EASY406-DC-ME

#### WriteState8OutputLines\_9H\_10H:

Digital outsputs S1 to S2 of Expansion Devices EASY406-DC-ME

#### WriteAnalogueOutput1 16Bit:

Analog output QA1 of expansion unit EASY406-DC-ME. Value range of the analog output: 0 to 65472

#### READ2:

Digital inputs R1 to R3 of Expantion Devices EASY406-DC-ME

#### ReadAnalogueInput1:

Analog input IA1 of expansion unit EASY406-DC-ME. Value range of analog input: 0 to 65472

#### ReadAnalogueInput2:

Analog input IA2 of expansion unit EASY406-DC-ME. Value range of analog input: 0 to 65472

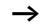

The status bytes and the bytes of the digital inputs and outputs of the EC4E module are described above under section "EC4E-card without expansion unit (EC4E-221-6D4X.eds)".

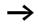

#### Analog inputs:

To use analog inputs of the expansion unit, select the "Service Data Objects" tab and set "Analogue input global interrupt enable" to "1".

With the value of "Analogue configuration word" you can change the configuration of the expansion unit. By default analog inputs IA1 and IA2 are set to "0 to 10 V" and the analog output is enabled.

The illustration below shows the mask with the set value for an analog input.

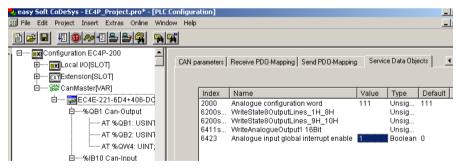

Figure 21: Setting "Analogue input global interrupt enable" to "1" to enable the analog inputs.

# EC4E-card with expansion unit EASY411-DC-ME (EC4E-221-6D4X+EASY411.eds)

EDS file EC4E-221-6D4X+EASY411.eds is used for the EC4E module with expansion unit EASY411-DC-ME.

| File Edit Project Insert Extra                                                                                                    | s Online Window Help                                                                                                    |
|----------------------------------------------------------------------------------------------------|----------------------------------------------------------------------------------------------------|
| 266 <b>6</b> 18 <b>1</b> 10 <b>1</b> 10 <b>1</b> 1 |                                                                                                    |
| Resources     Bibliothek SYSLIBCALL     Global Variables     Alam configuration     Library Manager     Log     Parameter Manager     PLC - Browser     PLC - Browser     Target Settings     Target Settings     Watch- and Recipe Ma     Workspace                                                                                                    | CanMaster(VAR)     Generation of the set of the set of the se |

Figure 22: Input and output addresses of the EC4E module with expansion unit EASY411-DC-ME

#### WriteState8OutputLines\_9H\_10H:

Digital outputs S1 to S2 of Expansion Devices EASY411-DC-ME

#### WriteAnalogueOutput1 16Bit:

Analog output QA1 of expansion unit EASY411-DC-ME. Value range of the analog output: 0 to 65472

#### WriteAnalogueOutput2 16Bit:

Analog output QA2 of expansion unit EASY411-DC-ME. Value range of analog output: 0 to 65472

#### READ2:

Digital inputs R1 to R3 of Expantion Devices EASY411-DC-ME

#### ReadAnalogueInput1:

Analog input IA1 of expansion unit EASY411-DC-ME. Value range of analog input: 0 to 65472

#### ReadAnalogueInput2:

Analog input IA2 of expansion unit EASY411-DC-ME. Value range of analog input: 0 to 65472

#### ReadAnalogueInput3:

Analog input IA3 of expansion unit EASY411-DC-ME. Value range of analog input: 0 to 65472

#### ReadAnalogueInput4:

Analog input IA4 of expansion unit EASY411-DC-ME. Value range of analog input: 0 to 65472

#### ReadAnalogueInput5:

Analog input IA5 of expansion unit EASY411-DC-ME. Value range of analog input: 0 to 65472

#### ReadAnalogueInput6:

Analog input IA6 of expansion unit EASY411-DC-ME. Value range of analog input: 0 to 65472

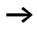

The status bytes and the bytes of the digital inputs and outputs of the EC4E module are described above under section "EC4E-card without expansion unit (EC4E-221-6D4X.eds)".

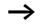

#### Analog inputs:

To use analog inputs of the expansion unit, select "Service Data Objects" and set "Analogue input global interrupt enable" to "1".

With the value of "Analogue configuration word" you can change the configuration of the expansion unit. By default all analog inputs and outputs are enabled. The next illustration shows the entries in the "Service Data Objects" tab

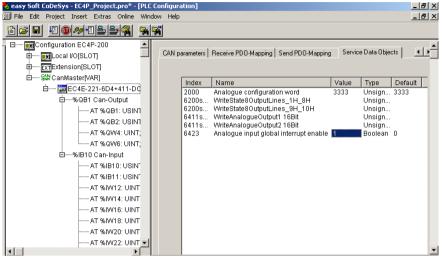

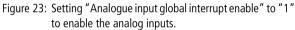

## 5 Operation

The device's operating state is indicated by two LEDs on the device front. Their meaning is described in the tables below.

| CAN LED      | Colour | Meaning                                                                                                    |
|--------------|--------|----------------------------------------------------------------------------------------------------|
| OFF          | Red    | Device is operational (no fault).                                                                                                    |
| Single flash | Red    | At least one of the error counters of the CAN controller<br>has reached or exceeded the warning level (too many<br>error frames).      |
| Flashing     | Red    | Auto Baudrate detection inprogress or LSS services in progress (Alternately flashing with RUN-LED)                                     |
| Double flash | Red    | A guard event (NMT-Slave or NMT-master) or a heartbeat event (Heartbeat consumer) has occurred.                                        |
| Triple flash | Red    | The SYNC message has not been received within the configured communication cycle period time out (see Object Dictionary Entry 0x1006). |
| Illuminated  | Red    | The CAN controller is bus off                                                                                                    |
| Flashing     | Green  | Auto baudrate detection in progress or LSS services in progress (Alternately flashing with ERROR LED)                                  |
| Single flash | Green  | Device is in STOPPED state                                                                                                    |
| Flashing     | Green  | Device is in PREOPERATIONAL state                                                                                                    |
| Illuminated  | Green  | Device is in OPERATIONAL state                                                                                                    |

Table 3: CAN-LED-status indicator

The CAN LED flashes orange if operational and fault states occur at the same time. This is the case, for example, when the device is operational (green light) and has reached an error count limit (flashing red). This results in an orange flashing alternating with green.

| Table 4: | Power LED status indicator |
|----------|----------------------------|
|----------|----------------------------|

| Power LED   | Colour | Meaning                                |
|-------------|--------|----------------------------------------|
| OFF         | Green  | The supply voltage is not switched on. |
| Illuminated | Green  | The supply voltage is switched on.     |

# Appendix

| Programming for example | An application example for the control configuration from figure 18. |  |  |  |
|-------------------------|----------------------------------------------------------------------|--|--|--|
|                         |                                                                      |  |  |  |
|                         | PROGRAM PLC_PRG                                                      |  |  |  |
|                         | VAR                                                                  |  |  |  |
|                         | <pre>byEC4E_DigitalInputs AT %IB10 : USINT;</pre>                    |  |  |  |
|                         | <pre>byEC4E_DigitalOutputs AT %QB1 : USINT;</pre>                    |  |  |  |
|                         | <pre>byEC4E_StatusMainModule AT %IB11 : USINT;</pre>                 |  |  |  |
|                         | <pre>byEC4E_StatusDigitalExtension AT %IB12 : USINT;</pre>           |  |  |  |
|                         | <pre>byEC4E_StatusAnalogueExtension AT %IB13 : USINT;</pre>          |  |  |  |
|                         | END_VAR                                                              |  |  |  |
|                         |                                                                      |  |  |  |
|                         | (*6 digital inputs of EC4E*)                                         |  |  |  |
|                         | <pre>byEC4E_DigitalInputs.0;</pre>                                   |  |  |  |
|                         | <pre>byEC4E_DigitalInputs.1;</pre>                                   |  |  |  |
|                         | <pre>byEC4E_DigitalInputs.2;</pre>                                   |  |  |  |
|                         | <pre>byEC4E_DigitalInputs.3;</pre>                                   |  |  |  |
|                         | <pre>byEC4E_DigitalInputs.4;</pre>                                   |  |  |  |
|                         | <pre>byEC4E_DigitalInputs.5;</pre>                                   |  |  |  |
|                         |                                                                      |  |  |  |
|                         | (*4 digital outputs of EC4E*)                                        |  |  |  |
|                         | <pre>byEC4E_DigitalOutputs.0;</pre>                                  |  |  |  |
|                         | <pre>byEC4E_DigitalOutputs.1;</pre>                                  |  |  |  |
|                         | <pre>byEC4E_DigitalOutputs.2;</pre>                                  |  |  |  |
|                         | <pre>byEC4E_DigitalOutputs.3;</pre>                                  |  |  |  |
|                         |                                                                      |  |  |  |
|                         | (*2 bits: status main module*)                                       |  |  |  |
|                         | <pre>byEC4E_StatusMainModule.0;</pre>                                |  |  |  |
|                         | byEC4E_StatusMainModule.1;                                           |  |  |  |
|                         |                                                                      |  |  |  |
|                         |                                                                      |  |  |  |

#### Appendix

```
(*2 bits: status digital extension*)
byEC4E_StatusDigitalExtension.0;
byEC4E_StatusDigitalExtension.1;
(*4 bits: status analogue extension*)
byEC4E_StatusAnalogueExtension.0;
byEC4E_StatusAnalogueExtension.1;
byEC4E_StatusAnalogueExtension.2;
byEC4E_StatusAnalogueExtension.3;
```

#### **Dimensions EC4E**

| Dimensions $B \times H \times T$ |                                                                                                    |
|----------------------------------|----------------------------------------------------------------------------------------------------|
|                                  | $71,5 \times 90 \times 58 \text{ mm}$                                                                 |
|                                  | $2,79 \times 3,54 \times 2,28$ inch                                                                   |
| Space units (SU) width           | 4                                                                                                    |
| Weight                           |                                                                                                    |
|                                  | 200 g                                                                                                 |
|                                  | 0.44 lb                                                                                               |
| Mounting                         | IEC/EN 60715 top-hat rail,<br>35 mm or screw using fastening<br>brackets ZB4-101-GF1<br>(accessories) |

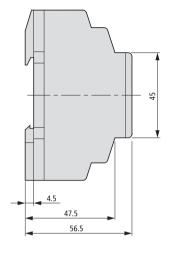

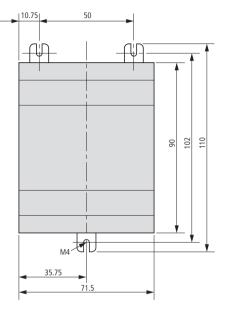

Figure 24: Dimensions of the EC4E-card in mm

| mm    | inch | mm   | inch |
|-------|------|------|------|
| 4.5   | 0.18 | 56.5 | 2.22 |
| 10.75 | 0.42 | 71.5 | 2.81 |
| 35.75 | 1.41 | 90   | 3.54 |
| 45    | 1.77 | 102  | 4.02 |
| 47.5  | 1.87 | 110  | 4.33 |
| 50    | 1.97 |      |      |

Table 5: Dimensions in inches (rounded to two decimal places)

### Technical data EC4E

| General                                                  |                 |                                                                                                    |  |
|----------------------------------------------------------|-----------------|----------------------------------------------------------------------------------------------------|--|
| Standards and regulations                                |                 | EN 55011, EN 55022,<br>IEC/EN 61000-4, IEC 60068-<br>2-6, IEC 60068-2-27                             |  |
| Dimensions (B x H x T)                                   | mm              | $71.5 \times 90 \times 58$ (4 space units)                                                           |  |
| Weight                                                   | kg              | 0.2                                                                                                  |  |
| Mounting                                                 |                 | Top-hat rail IEC/EN 60715,<br>35 mm or screw with<br>fastening brackets<br>ZB4-101-GF1 (accessories) |  |
| Terminal capacity                                        |                 | _                                                                                                    |  |
| Solid                                                    | mm <sup>2</sup> | 0.2 – 4 (AWG 22 – 12)                                                                                |  |
| Flexible with ferrule                                    | mm2             | 0.2 – 2.5 (AWG 22 – 12)                                                                              |  |
| Standard screwdriver                                     | mm              | 3.5 × 0.8                                                                                            |  |
| Max. tightening torque                                   | Nm              | 0.6                                                                                                  |  |
| Ambient climatic conditions                              |                 |                                                                                                    |  |
| Operational ambient temperature                          | °C              | -25 to 55, low temperatures to<br>IEC 60068-2-1,<br>high temperatures to<br>IEC 60068-2-2            |  |
| Condensation                                             |                 | Prevent condensation with suitable measures                                                          |  |
| LCD display (clearly legible)                            | °C              | 0 – 55                                                                                               |  |
| Storage                                                  | °C              | -40 - 70                                                                                             |  |
| Relative humidity, non-condensing<br>(IEC/EN 60068-2-30) | %               | 5 – 95                                                                                               |  |
| Air pressure (in operation)                              | hPa             | 795 – 1080                                                                                           |  |

| Ambient mechanical conditions                                                    |                   |        |                                       |
|----------------------------------------------------------------------------------|-------------------|--------|---------------------------------------|
| Degree of protection,<br>IEC/EN 60529                                            |                   |        | IP20                                  |
| Vibrations (IEC/EN 60068-2-6)                                                    |                   |        |                                       |
| Constant amplitude 0.15 mm                                                       |                   | Hz     | 10 – 57                               |
| Constant acceleration 2 g                                                        |                   | Hz     | 57 – 150                              |
| Mechanical shock resistance<br>(IEC/EN 60068-2-27)<br>semi-sinusoidal 15 g/11 ms |                   | Shocks | 18                                    |
| Drop to IEC/EN 60068-2-31                                                        | Drop heigh        | t mm   | 50                                    |
| Free fall, packaged<br>(IEC/EN 60068-2-32)                                       |                   | m      | 1                                     |
| Mounting position                                                                |                   |        | horizontal/vertical                   |
| Electromagnetic compatibility (El                                                | MC)               |        |                                       |
| Overvoltage category/degree of pollution                                         |                   |        | 11/2                                  |
| Electrostatic discharge (IEC/EN 61000                                            | -4-2, Level 3, ES | D)     |                                       |
| Air discharge                                                                    |                   | kV     | 8                                     |
| Contact discharge                                                                |                   | kV     | 6                                     |
| Electromagnetic fields<br>(IEC/EN 61000-4-3, RFI)                                |                   | V/m    | 10                                    |
| Radio interference suppression<br>(EN 55011)                                     |                   |        | EN 55011 Class B, EN 55022<br>Class B |
| Burst pulses (IEC/EN 61000-4-4, level                                            | 3)                |        |                                       |
| Power cables                                                                     |                   | kV     | 2                                     |
| Signal cables                                                                    |                   | kV     | 2                                     |
| High-energy pulses (surge)<br>(IEC/EN 61000-4-5, level 2)                        |                   | kV     | 0.5 (supply cables, symmetrical)      |
| Immunity to line-conducted<br>interference to (IEC/EN 61000-4-6)                 |                   | V      | 10                                    |

| Dielectric strength                      |                |        |                                                                                                    |
|------------------------------------------|----------------|--------|----------------------------------------------------------------------------------------------------|
| Dimensions of air and creepage distances |                |        | EN 50178, UL 508, CSA<br>C22.2, No. 142                                                                                |
| Insulation resistance                    |                |        | EN 50178                                                                                                    |
| Power supply                             |                |        |                                                                                                    |
| Rated operational voltage                | U <sub>e</sub> | V      | 24 DC (-15/+20%)                                                                                                    |
| Permissible range                        |                | V DC   | 20.4 - 28.8                                                                                                    |
| Residual ripple                          |                | %      | ≦5                                                                                                    |
| Input current                            |                |        |                                                                                                    |
| At rated voltage                         |                | mA     | Normally 140                                                                                                    |
| Voltage dips (IEC/EN 61131-2)            |                | ms     | 10                                                                                                    |
| Power loss                               |                | W      | Normally 3.4                                                                                                    |
|                                          |                |        |                                                                                                    |
| Interfaces                               |                |        |                                                                                                    |
| CANopen/easyNet                          |                |        |                                                                                                    |
| Data transfer rate/distance              |                |        | 500 kBit/s, 25 m<br>250 kBit/s, 60 m<br>125 kBit/s, 125 m<br>50 kBit/s, 300 m<br>20 kBit/s, 700 m<br>10 kBit/s, 1000 m |
| Potential isolation                      |                |        | Yes                                                                                                    |
| Bus termination (first and last station) |                |        | Via integrated Dip switch                                                                                              |
| Connection type                          |                |        | 2 terminals<br>(see terminal capacity)                                                                                 |
| CANopen operating mode                   |                |        |                                                                                                    |
| Station                                  |                | Number | Max. 62                                                                                                    |
| PDO type                                 |                |        | Asynchronous, cyclic, acyclic                                                                                          |
| Device profile                           |                |        | To DS 301 V4                                                                                                    |

| Digital inputs 24 V DC                                |                |                   |                                                     |
|-------------------------------------------------------|----------------|-------------------|-----------------------------------------------------|
| Number                                                |                |                   | 6                                                   |
| Potential isolation                                   |                |                   | -                                                   |
| To power supply                                       |                |                   | No                                                  |
| Between each other                                    |                |                   | No                                                  |
| To the outputs                                        |                |                   | Yes                                                 |
| Rated operational voltage                             | U <sub>e</sub> | V DC              | 24                                                  |
| At signal "0"                                         | U <sub>e</sub> | V DC              | < 5 (R1 - R6)                                       |
| At signal "1"                                         | Ue             | V DC              | > 15 (R1 - R6)                                      |
| Input current at signal "1"                           |                |                   | -                                                   |
| R1 to R6 (R12)                                        |                | mA                | 3.3 (at 24 V DC)                                    |
| Delay time from 0 to 1                                |                |                   |                                                     |
| Debounce ON                                           |                | ms                | 20                                                  |
| Debounce OFF                                          |                | ms                | Normally 0.25 (R1 – R12)                            |
| Delay time from 1 to 0                                |                |                   |                                                     |
| Debounce ON                                           |                | ms                | 20                                                  |
| Cable length (unscreened)                             |                | m                 | 100                                                 |
| Relay outputs                                         |                |                   |                                                     |
| Number                                                |                |                   | 4                                                   |
| Outputs in groups of                                  |                |                   | 1                                                   |
| Parallel switching of outputs to increase performance |                |                   | Not permissible                                     |
| Protection of an output relay                         |                |                   | Miniature circuit-breaker B16<br>or fuse 8 A (slow) |
| Potential isolation                                   |                |                   |                                                     |
| To power supply                                       |                |                   | Yes                                                 |
| From the inputs                                       |                |                   | Yes                                                 |
| Electrical isolation in groups                        |                |                   | Yes                                                 |
| Safe isolation                                        |                | V AC              | 300                                                 |
| Basic insulation                                      |                | V AC              | 600                                                 |
| Lifespan, mechanical                                  | Operations     | × 10 <sup>6</sup> | 10                                                  |

#### Appendix

| Contacts                                                                 |                                |      |        |
|--------------------------------------------------------------------------|--------------------------------|------|--------|
| Conventional thermal current (10 A UL)                                   |                                | A    | 8      |
| Recommended for load: 12 V<br>AC/DC                                      |                                | mA   | > 500  |
| Short-circuit proof $\cos \phi = 1$ , characteristic B16 at 600 A        |                                | A    | 16     |
| Short-circuit proof $\cos \phi = 0.5$ - 0.7; characteristic B16 at 900 A |                                | A    | 16     |
| Rated impulse withstand voltage U <sub>imp</sub> contact coil            |                                | kV   | 6      |
| Rated operational voltage                                                | U <sub>e</sub>                 | V AC | 250    |
| Rated insulation voltage                                                 | Ui                             | V AC | 250    |
| Safe isolation to EN 50178<br>between coil and contact                   |                                | V AC | 300    |
| Safe isolation to EN 50178<br>between two contacts                       |                                | V AC | 300    |
| Making capacity                                                          |                                |      |        |
| AC15, 250 V AC, 3 A<br>(600 ops./h)                                      | Operations                     |      | 300000 |
| $DC-13$ , $L/R \le 150$ ms, 24 V DC,<br>1 A (500 S/h)                    | Operations                     |      | 200000 |
| Breaking capacity                                                        |                                |      |        |
| AC15, 250 V AC, 3 A<br>(600 ops./h)                                      | Operations                     |      | 300000 |
| DC-13, L/R $\leq$ 150 ms, 24 V DC, 1 A (500 ops./h)                      | Operations                     |      | 200000 |
| Filament bulb load                                                       |                                |      |        |
| 1000 W at 230/240 V AC                                                   | 0 W at 230/240 V AC Operations |      | 25000  |
| 500 W at 115/120 V AC Operations                                         |                                |      | 25000  |
| Fluorescent lamp load                                                    | Fluorescent lamp load          |      |        |
| Fluorescent lamp load 10 $	imes$ 58 W a                                  | t 230/240 V AC                 |      |        |
| With series-connected electrical device                                  | Operations                     |      | 25000  |

|        | Uncompensated                                                                 | Operations |                 | 25000                  |
|--------|-------------------------------------------------------------------------------|------------|-----------------|------------------------|
| at 2   | prescent lamp load $1 \times 5 W$<br>230/240 V AC,<br>wentionally compensated | Operations |                 | 25000                  |
| Switch | ing frequency                                                                 |            |                 |                        |
| Me     | chanical operations                                                           |            | $\times 10^{6}$ | 10                     |
| Swi    | tching frequency                                                              |            | Hz              | 10                     |
| Res    | istive load/lamp load                                                         |            | Hz              | 2                      |
| Ind    | uctive load                                                                   |            | Hz              | 0.5                    |
| UL/CSA | ł                                                                             |            |                 |                        |
|        | nterrupted current at<br>) V AC                                               |            | A               | 10                     |
|        | nterrupted current at<br>V DC                                                 |            | A               | 8                      |
| AC     |                                                                               |            |                 |                        |
|        | Control circuit rating codes<br>(utilization category)                        |            |                 | B 300 Light Pilot Duty |
|        | Max. rated operational voltage                                                |            | V AC            | 300                    |
|        | Max. uninterrupted thermal current $\cos \phi = 1$ at B 300                   |            | A               | 5                      |
|        | Max. make/break capacity cos $\phi \neq 1$ at B 300                           |            | VA              | 3600/360               |
| DC     |                                                                               |            |                 |                        |
|        | Control circuit rating codes (utilization category)                           |            |                 | R 300 Light Pilot Duty |
|        | Max. rated operational voltage                                                |            | V DC            | 300                    |
|        | Max. thermal<br>uninterrupted current at<br>R 300                             |            | A               | 1                      |
|        | Max. make/break capacity at R 300                                             |            | VA              | 28/28                  |

| Number                                                     |                   |      |                                                                                                    |
|------------------------------------------------------------|-------------------|------|----------------------------------------------------------------------------------------------------|
|                                                            |                   |      | 4                                                                                                    |
| Rated operational voltage                                  | U <sub>e</sub>    | V DC | 24                                                                                                    |
| Permissible range                                          | U <sub>e</sub>    | V DC | 20.4 - 28.8                                                                                                    |
| Residual ripple                                            |                   | %    | ≦5                                                                                                    |
| Supply current                                             |                   |      |                                                                                                    |
| -                                                          | Normally/m<br>ax. | mA   | 9/16                                                                                                    |
| 5                                                          | Normally/m<br>ax. | mA   | 12/22                                                                                                    |
| Reverse polarity protection                                |                   |      | Yes (Caution: A short circuit<br>will result if voltage is applied<br>to the outputs in the event<br>that the supply voltage is<br>connected to the wrong<br>poles.) |
| Potential isolation                                        |                   |      |                                                                                                    |
| To power supply                                            |                   |      | Yes                                                                                                    |
| From the PC interface, memory card, NET network, EASY-Link |                   |      | Yes                                                                                                    |
| Rated operational current at signal "1"<br>DC              | le                | A    | Max. 0.5                                                                                                    |
| Lamp load without Rv                                       |                   | W    | 5                                                                                                    |
| Residual current at signal "0" per channel                 |                   | mA   | < 0.1                                                                                                    |
| Max. output voltage                                        |                   |      |                                                                                                    |
| With condition "0" at external load < 10 $\text{M}\Omega$  |                   | V    | 2.5                                                                                                    |
| with condition "1" at $I_e = 0.5 A$                        |                   | V    | U = U <sub>e</sub> - 1 V                                                                                                    |
| Short-circuit protection                                   |                   |      | Yes, thermal<br>(analysis via diagnostics input<br>I16, I 15, R15, R16)                                                                                              |
| Short-circuit tripping current for $R_a \leq 10 \text{ m}$ | Ω                 | А    | $0.7 \leq I_e \leq 2$ per output                                                                                                    |
| Total short-circuit current                                |                   | А    | 8                                                                                                    |
| Peak short-circuit current                                 |                   | А    | 16                                                                                                    |
| Thermal cutout                                             |                   |      | Yes                                                                                                    |

| Max. operating frequency at constant resistive load RL $<$ 100 k $\Omega$ (dependant on program and load) |            | ops/h | 40000                                                                                     |
|----------------------------------------------------------------------------------------------------|------------|-------|-------------------------------------------------------------------------------------------|
| Parallel connection of outputs                                                                            |            |       |                                                                                           |
| With resistive load, inductive load with external suppressor circuit, combination within a group          |            |       | Group 1: Q1 to Q4                                                                         |
| Number of outputs                                                                                         | max.       |       | 4                                                                                         |
| Max. total current                                                                                        |            | A     | 2 (Caution: Outputs must be<br>actuated simultaneously and<br>for the same time duration) |
| Status indication of the outputs                                                                          |            |       | LCD display (if provided)                                                                 |
| Inductive load                                                                                            |            |       |                                                                                           |
| Without external suppressor circuit <sup>1)</sup>                                                         |            |       |                                                                                           |
| $T_{0.95} = 1 \text{ ms}, R = 48 \Omega, L = 16 \text{ mH}$                                               |            |       |                                                                                           |
| Utilization factor                                                                                        |            | g     | 0.25                                                                                      |
| Duty factor                                                                                               |            | % DF  | 100                                                                                       |
| Max. operating frequency $f = 0.5$ Hz (max. DF = 50 %)                                                    | Operations |       | 1500                                                                                      |
| DC-13, $T_{0.95} = 72$ ms, $R = 48 \Omega$ ,                                                              | L = 1.15 H |       |                                                                                           |
| Utilization factor                                                                                        |            | g     | 0.25                                                                                      |
| Duty factor                                                                                               |            | % DF  | 100                                                                                       |
| Max. operating frequency $f = 0.5$ Hz (max. DF = 50 %)                                                    | Operations |       | 1500                                                                                      |
| $T_{0.95} = 15 \text{ ms}, \text{ R} = 48 \ \Omega, \text{ L} = 0.24 \text{ H}$                           |            |       |                                                                                           |
| Utilization factor                                                                                        |            | g     | 0.25                                                                                      |
| Duty factor                                                                                               |            | % DF  | 100                                                                                       |
| Max. operating frequency $f = 0.5$ Hz (max. DF = 50 %)                                                    | Operations |       | 1500                                                                                      |

| With external suppressor circuit           |            |      |                                     |
|--------------------------------------------|------------|------|-------------------------------------|
| Utilization factor                         |            | g    | 1                                   |
| Duty factor                                |            | % DF | 100                                 |
| Max. switching frequency, max. duty factor | Operations |      | Depending on the suppressor circuit |

 $T_{0.95}$  = Time in ms, until 95 % of the steady-state current has been reached.  $T_{0.95}\approx 3\times T_{0.65}$  = 3  $\times$  L/R.

## Index

| A | Accessory<br>Analog inputs                                                                                                    |          |
|---|----------------------------------------------------------------------------------------------------|----------|
| В | Baud rate<br>Baud rate adjustment<br>Bus cable length<br>Bus line                                                                                                    | 27<br>10 |
|   | Bus termination resistor                                                                                                    |          |
| C | CAN address<br>CAN connection cable<br>CAN Input addresses<br>CAN Libraries<br>Creating<br>Parameter definition<br>Parameter definition<br>CAN output addresses<br>CAN output addresses<br>CAN parameters<br>CANopen<br>CANopen environment<br>CANopen environment<br>CANopen environment<br>Connection<br>Relay outputs<br>Transistor outputs<br>Control configuration |          |
|   | Control files                                                                                                    | 25       |
| D | Digital module<br>connecting<br>Dip switch                                                                                                    | 3<br>17  |

| Ε | easyLink6, 7, 2                    |   |
|---|------------------------------------|---|
|   | EASY-LINK-DS                       |   |
|   | easySoft-CoDeSys2                  | 5 |
|   | EC4E-221-6D4R1                     | 3 |
|   | EC4E-221-6D4T1                     | 3 |
|   | EC4E-221-6D4X+EASY202+             |   |
|   | EASY410_EASY6XX.eds                | 3 |
|   | EC4E-221-6D4X+EASY406.eds          |   |
|   | EC4E-221-6D4X+EASY411.eds          |   |
|   | EC4P                               |   |
|   | EDS file                           |   |
|   | For expansion unit2                |   |
|   | Selecting                          |   |
|   | EU4A-RJ45-CAB2 (connecting cable)1 |   |
|   | Expansion modules                  |   |
|   |                                    | / |
| G | Guard Time3                        | 0 |
|   |                                    |   |
| I | Installation1                      | 3 |
| L | LED states4                        | 1 |
|   | Library files2                     | 5 |
|   | Life Time Factor                   |   |
| м | MFD4                               | 5 |
|   | Mounting1                          |   |
|   | On top-hat rail1                   |   |
|   | Screw mounting                     |   |
|   | Mounting position1                 |   |
|   |                                    | 4 |
| N | Node guarding                      |   |
|   | Node-Id26, 3                       | 0 |
| 0 | Operation4                         | 1 |
|   | Operational status4                | 1 |

Index

| Ρ | PLCConf                                                  | 28 |
|---|----------------------------------------------------------|----|
|   | Programming                                              | 25 |
|   | Programming example                                      |    |
| s | Screw mounting                                           | 16 |
| 5 | Service Data Objects                                     |    |
|   | Standard connection, digital inputs<br>Station addresses |    |
|   | Setting                                                  | 21 |
|   | Status<br>Analog extension                               |    |
|   | Digital extension                                        |    |
|   | Main modules                                             |    |
|   | Status bits                                              | 32 |
| T | Terminal capacity                                        | 17 |
|   | Top-hat rail                                             |    |
| X | XC100                                                    | 5  |
| - | XC121                                                    |    |
|   | XC200                                                    |    |
|   |                                                          |    |